## **AMERICAN ROULETTE**

**Pravila igre (1.0 - 15/02/2023)**

## **1. PREGLED IGRE**

U igri American Roulette (europski rulet), pokušavate pogoditi u kojem brojčanom utoru će se zaustaviti kuglica. Američka verzija ruleta ima polje dvije nule (00) i nudi više različitih oklada od europske verzije ruleta.

## **2. OPĆE ZNAČAJKE**

**Napomena**: Vrijednosti žetona navedene su u vašoj valuti. Primjerice, ako je vaša valuta EURO, vrijednost žetona 0,1 je 0,1 EURO.

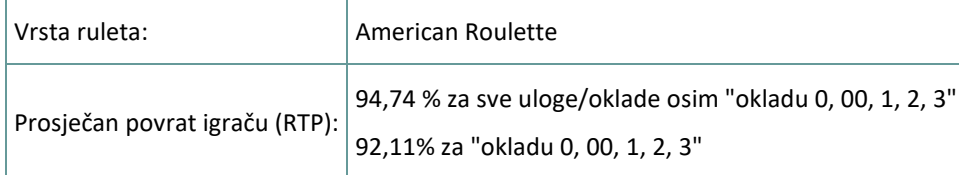

Igra se isključuje ako ne poduzmete nikakvu radnju određeni broj uzastopnih minuta (broj ovisi o zemlji u kojoj se igra); značajka obnavljanja sesije sprema napredak u igri tako da kod sljedećeg učitavanja igre nastavljate gdje ste stali.

U slučaju tehničkih poteškoća koje dovedu do izgubljene veze s igraćim poslužiteljem, igra koju ste igrali automatski se sprema i učitat će se kada se sljedeći puta uspostavi veza s igraćim poslužiteljem. Nećete se moći ponovno spojiti na poslužitelj igre prvih 30 sekundi nakon prekida veze.

**Napomena**: U slučaju kvara poništavaju se sve isplate i igre; ulog koji još nije prihvaćen poništava se, a onaj koji nije isplaćen vraća se.

## **3. VRSTE OKLADA**

### **3.1. Unutarnje oklade**

- **Broj - 1 broj - isplaćuje 35 za 1** Oklada na bilo koji broj, uključujući 0 i 00, stavljanjem žetona direktno na broj.
- **Dvobroj - 2 broja - isplaćuje 17 za 1** Oklada na dva susjedna broja stavljanjem žetona na liniju između ta dva broja.
- **Dvobroj - 0 - 2 broja - isplaćuje 17 za 1** Oklada na kombinacije kao što su 0+1 ili 00+3, stavljanjem žetona na liniju koja dijeli 0 i 00 od drugi broj.
- **Redak - 3 broja - isplaćuje 11 za 1** Oklada na tri broja u redu, stavljanjem žetona na vanjsku gornju liniju stola za rulet, odnosno s vanjske strane brojeva 3, 6, 9, 12, 15, 18, 21, 24, 27, 30, 33 ili 36.

**Napomena:** Za mobilnu verziju (portretni tj. položeni zaslon), stavljate žetone na vanjsku desnu liniju stola za rulet, odnosno s vanjske strane brojeva 3, 6, 9, 12, 15, 18, 21, 24, 27, 30, 33 ili 36.

- **Trio - 3 broja - isplaćuje 11 za 1** Oklada na trobroj, odnosno točku između 0/1/2, 0/00/2 ili 00/2/3.
- **Ugao - 4 broja - isplaćuje 8 za 1** Oklada na skupinu od četiri broja, stavljanjem žetona na sjecište između ta četiri broja. Primjerice: točka između brojeva 4, 5, 7 i 8.
- **Gornji redak - 0, 00, 1, 2 i 3 - isplaćuje 6 za 1** Oklada na 0+00+1+2+3 stavljanjem žetona na vanjsko sjecište brojeva 00 i 3.
- **Dvored - 6 brojeva - isplaćuje 5 za 1** Oklada na šest brojeva, odnosno dva susjedna retka od po tri broja, stavljanjem žetona na vanjsko/gornje sjecište ta dva retka.

### **3.2. Vanjske oklade**

- **Stupac - 12 brojeva - isplaćuje 2 za 1** Na dnu svakog od tri stupca brojeva postoji polje "2 za 1". Oklada (žetoni) se stavlja na to polje (ili polja) "2 za 1". Dobitak osvajate ako je dobitni broj na stupcu na kojeg ste se kladili. Omjer dobitka je 2 za 1. 0 i 00 ne donose dobitak.
- **12 brojeva - isplaćuje 2 za 1** Oklada na skupinu od 12 brojeva, stavljanjem žetona na jedno od 3 polja "Prvih 12", "Drugih 12" ili "Trećih 12". Dobitak se osvaja ako je dobitni broj jedan od 12 brojeva na koje ste se kladili. Isplata je 2 za 1. 0 i 00 ne donose dobitak.
- **Crveno - 18 brojeva - isplaćuje 1 za 1** Oklada na crvene brojeve, stavljanjem žetona na polje s crvenim dijamantom. 0 i 00 ne spadaju u tu okladu.
- **Crno - 18 brojeva - isplaćuje 1 za 1** Oklada na crne brojeve, stavljanjem žetona na polje s crnim dijamantom. 0 i 00 ne spadaju u tu okladu.
- **Par - 18 brojeva - isplaćuje 1 za 1** Oklada stavljanjem žetona na polje "PAR". 0 i 00 ne spadaju u tu okladu.
- **Nepar - 18 brojeva - isplaćuje 1 za 1** Oklada stavljanjem žetona na polje "NEPAR". 0 i 00 ne spadaju u tu okladu.
- **Prva polovina - 18 brojeva - isplaćuje 1 za 1** Oklada stavljanjem žetona na polje "1 do 18". 0 i 00 ne spadaju u tu okladu.
- **Druga polovina - 18 brojeva - isplaćuje 1 za 1** Oklada stavljanjem žetona na polje "19 do 36". 0 i 00 ne spadaju u tu okladu.

### **4. KAKO IGRATI**

Kotač za American Roulette ispunjen je brojevima od 1 do 36, naizmjenično crne i crvene boje, te zelenim brojem 0 i 00.

**Napomena:** Ograničenja stola prikazana na stolu za rulet odnose se na okladu na broj (MIN, MAKS). Na infotraci ispod gumbi u glavnoj igri nalazi se vaš trenutačni novčani SALDO, vaš ULOG i trenutačni DOBICI (u vašoj valuti).

**Nedavni brojevi:** U polju Povijest prikazuje se prethodnih 8 dobitnih brojeva. Redoslijed je od gore nadolje, od najnovijeg do najstarijeg.

**"Vrući" brojevi:** U prozoru u gornjem desnom uglu zaslona prikazuju se tri VRUĆA broja (najčešće dobitni brojevi u posljednjih 500 vrtnji).

Stavljanje pokazivača miša preko broja na stolu za rulet označava taj broj.

Različiti brojevi i/ili kombinacije brojeva mogu se označiti na raznim pozicijama na stolu.

**Primjerice:** Ako stavite pokazivač miša preko željenog broja, taj će se broj označiti, a ako pokazivač stavite na liniju između dva susjedna broja, označit će se ta oba broja (oklada na dvobroj).

Označava se i broj na kojem se kuglica zaustavi. Nadalje, vanjske oklade kojima taj broj pripada također se označavaju.

Za igranje pratite sljedeće korake:

#### *1. korak:*

Kliknite željenu vrijednost žetona. Odabrana vrijednost žetona ostat će odabrana sve dok je ne odlučite promijeniti odabirom druge vrijednosti žetona. To znači da možete igrati iste oklade bez potrebe da se vraćate na naslagane nizove žetona.

**Napomena**: Na brojeve ili kombinacije brojeva ne možete staviti više žetona od dozvoljenog iznosa (ograničenja).

#### *2. korak:*

Nakon odabira vrijednosti žetona, stavite pokazivač miša na stol za rulet i kliknite na područje ili područja na koja želite staviti okladu – svakim klikom stavljate po jedan žeton na označenu poziciju.

Za uklanjanje posljednjeg uloga/oklade, kliknite gumb **PONIŠTI** . Kliknite gumb **IZBRIŠI** za uklanjanje svih oklada sa stola.

Za udvostručavanje posljednjeg uloga/oklade, kliknite gumb **UDVOSTRUČI** . Time ćete udvostručiti iznos svih oklada na stolu.

**Napomena**: oklade se ne mogu uklanjati ako se kuglica još vrti.

#### *3. korak:*

nije dozvoljeno.

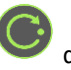

Kliknite gumb **ZAVRTI** da biste zavrtjeli kotač za rulet. Kada se kuglica počne micati, stavljanje oklada više

Za preskakanje animacije vrtnje kotača, kliknite gumb **PRESKOČI** .

**Napomena:** Dostupno samo za određene zemlje.

#### *4. korak:*

Svi dobici prikazuju se u info-traci i dodaju se vašem igraćem saldu.

Nakon zaustavljanja kuglice možete se vratiti na 1. korak ili:

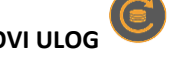

Kliknuti gumb **PONOVI ULOG** kako biste prethodni ulog (oklade) dodali na stol , a zatim

kliknite **ZAVRTI** za početak vrtnje kola.

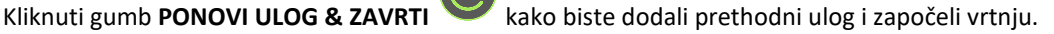

## **5. POSTAVKE IGRE**

### **5.1. Verzija za stolna računala**

Raspoloživi su sljedeći gumbi:

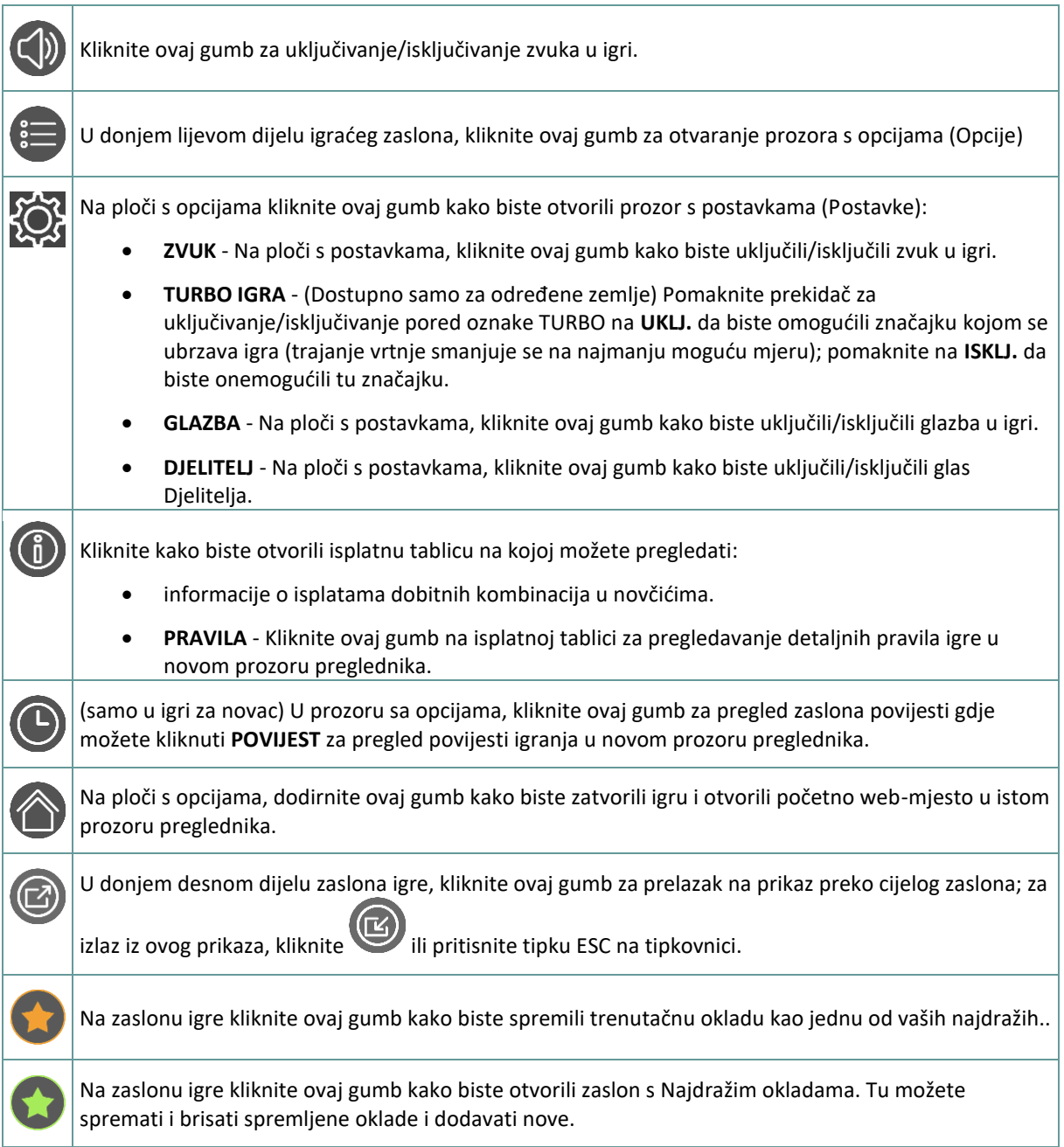

## **5.2. Verzija za mobitele**

Raspoloživi su sljedeći gumbi:

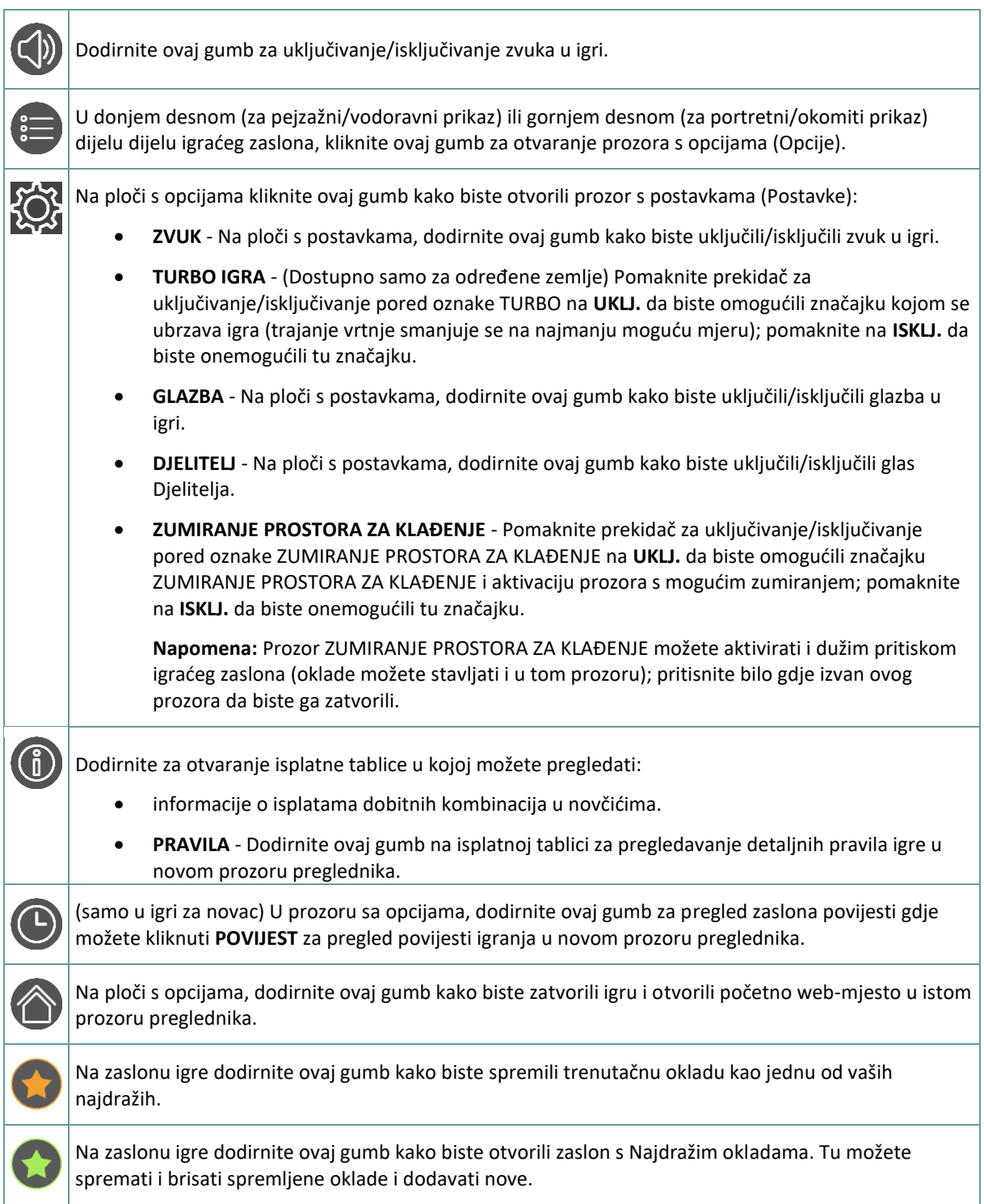

# **6. STATISTIKA**

### **6.1. Verzija za stolna računala**

Kliknite gumb **Statistika** | | | | u donjem lijevom uglu igraćeg zaslona kako biste otvorili statistiku igre. Tu su prikazane sljedeće statistike: "POSTOTAK CRVENO/CRNO", "POSTOTAK PAR/NEPAR", "POSTOTAK VEĆIH/MANJIH" te broj vrtnji od posljednje 0 ili 00.

**Napomena:** prikazuje se statistika za najviše posljednjih 500 vrtnji.

### **6.2. Verzija za mobitele**

Dodirnite gumb Statistika **ULLL**u donjem lijevom uglu igraćeg zaslona kako biste otvorili statistiku igre. Tu su prikazane sljedeće statistike: "POSTOTAK CRVENO/CRNO", "POSTOTAK PAR/NEPAR", "POSTOTAK VEĆIH/MANJIH" te broj vrtnji od posljednje 0 ili 00.

**Napomena:** prikazuje se statistika za najviše posljednjih 500 vrtnji.